#### **Kereszttáblás lekérdezés**

A kereszttáblás **lekérdezés** segítségével olyan összesítést készíthetünk, amely kettő vagy több kiválasztott **mező** adatai alapján összesíti egy harmadik mező adatait.

A következő példában egy cég ügynökeinek áruforgalmát összesítjük havi bontásban.

A kereszttáblás lekérdezés létrehozását is a korábban megismert módon kezdjük. A megfelelő rekordforrások felvétele után kattintsunk a Lekérdezés menü Kereszttáblás lekérdezés parancsára, vagy válasszuk az eszköztár Lekérdezés típusa listájának Kereszttáblás lekérdezés elemét.

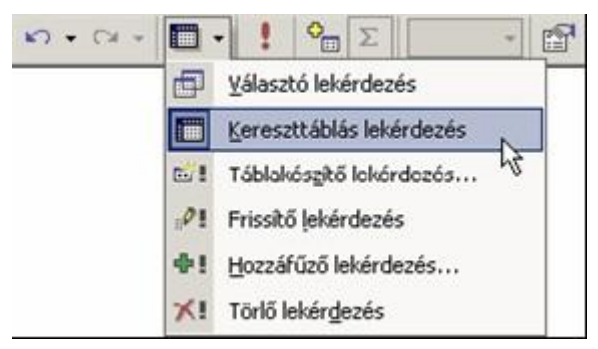

#### **Kereszttáblás lekérdezés**

A használni kívánt mezőket a szokott módon vehetjük fel a tervezőrácsba, majd az összesítő lekérdezésekhez hasonlóan az Összesítés sorban adjuk meg a csoportosítási szempontot vagy a használni kívánt összesítő függvényt.

Ez után a Kereszttábla sorban adhatjuk meg, hogy az egyes mezők az összesítés mely elemeként jelenjenek meg. Az Oszlopfejléc választása esetén az adatok mezőnevekként jelennek meg az oszlopok felett. A Sorfejléc választása esetén az adatok a sorok elején jelennek meg. Az Oszlop- és Sorfejléceknek mindig csoportosított adatoknak kell lenniük. Az Érték, az Oszlop- és Sorfejlécek metszéspontjainál, az általunk kiválasztott függvénnyel összegezve jelennek meg. Az Érték nem lehet csoportosított adat.

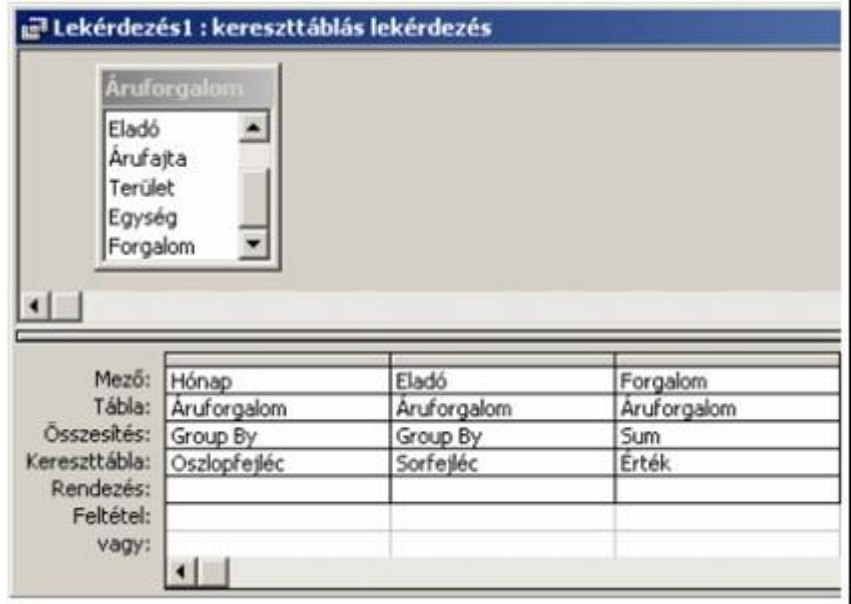

#### **Kereszttáblás lekérdezés tervezése**

Bonyolultabb összesítéseknél több Sorfejlécet is megadhatunk, de Oszlopfejléc és Érték mindig csak egy lehet.

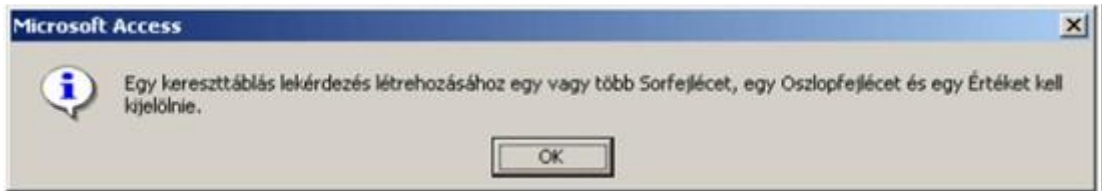

# **Kereszttáblás lekérdezés hiba**

Szükség esetén a Feltétel sorban – a szokott módon – tetszőleges szűrőfeltételeket is megadhatunk.

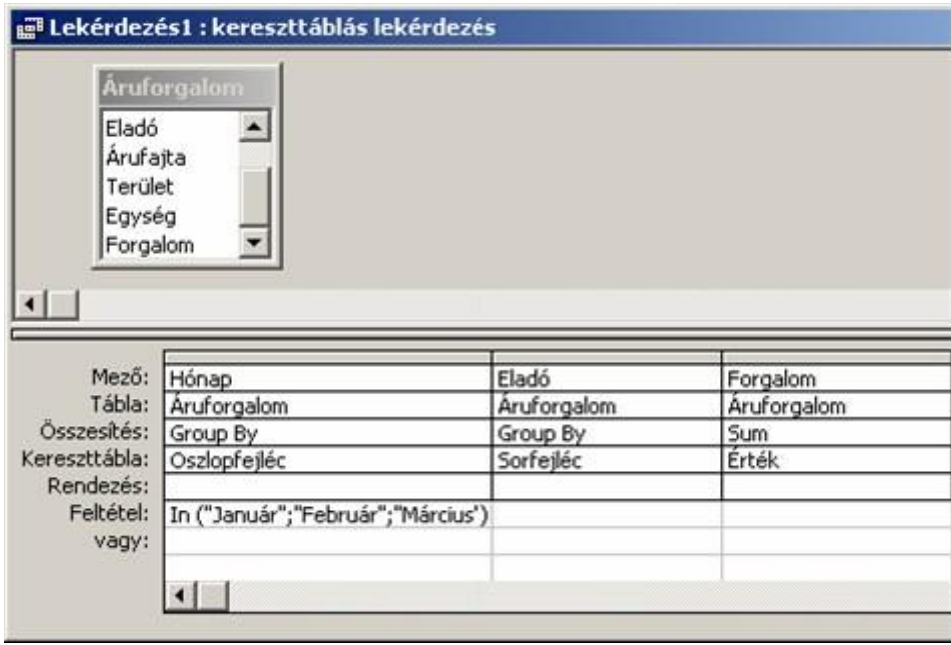

# **Kereszttáblás lekérdezés feltétel**

A lekérdezés eredményének megtekintéséhez kattintsunk a Lekérdezés tervezés eszköztár Futtatás gombjára, vagy adjuk ki a Lekérdezés menü Futtatás parancsát.

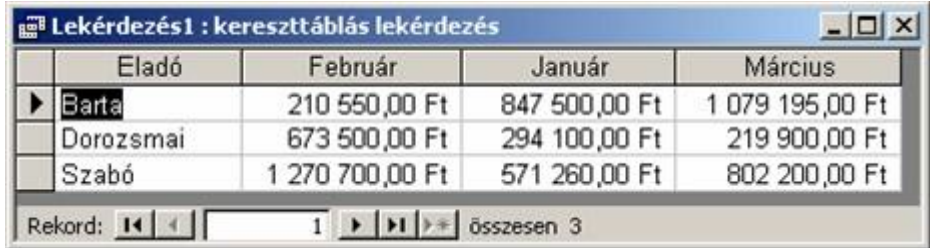

#### **Kereszttáblás lekérdezés eredmény**

A KERESZTTÁBLÁS LEKÉRDEZÉS VARÁZSLÓ

Kereszttáblás lekérdezést varázsló segítségével is létrehozhatunk.

Álljunk az adatbázisablak Lekérdezés objektum elemére, majd kattintsunk az Adatbázis ablak eszköztár  $\mathbb{E}^{\mathbb{I}[\mathbb{I}]}$  Új gombjára.

Az Új lekérdezés párbeszéd panelen válasszuk a Kereszttáblás lekérdezés varázsló listaelemet.

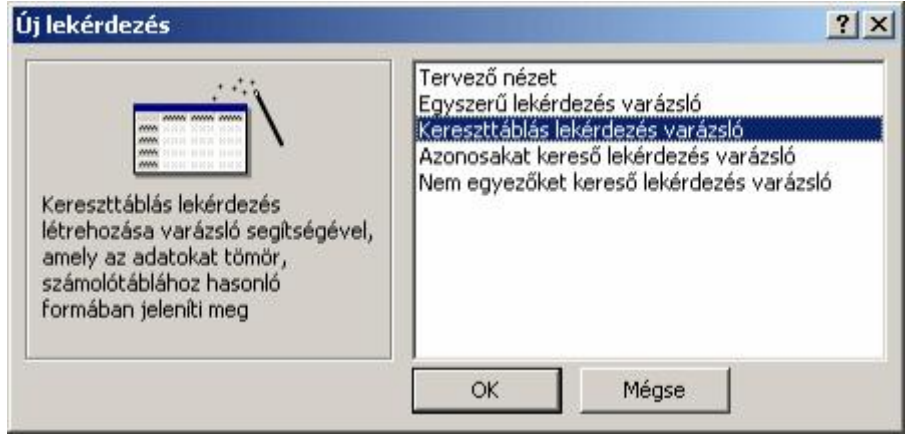

### **Kereszttáblás lekérdezés varázsló**

Lekérdezésünket a megjelenő Kereszttáblás lekérdezés varázsló párbeszéd panel segítségével állíthatjuk össze. Az első oldalon adjuk meg, hogy melyik **tábla** vagy lekérdezés tartalmazza azokat a mezőket, amelyeket a kereszttáblás lekérdezésnél használni szeretnénk.

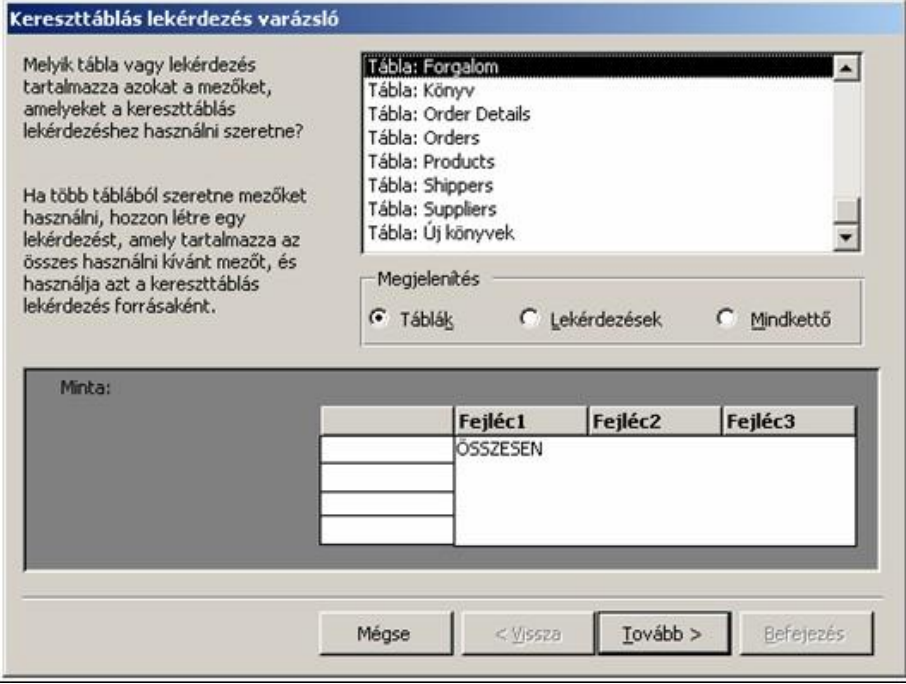

# **Kereszttáblás varázsló forrás**

A második lépésben válasszuk ki, hogy mely mezők alkossák a sorfejlécet.

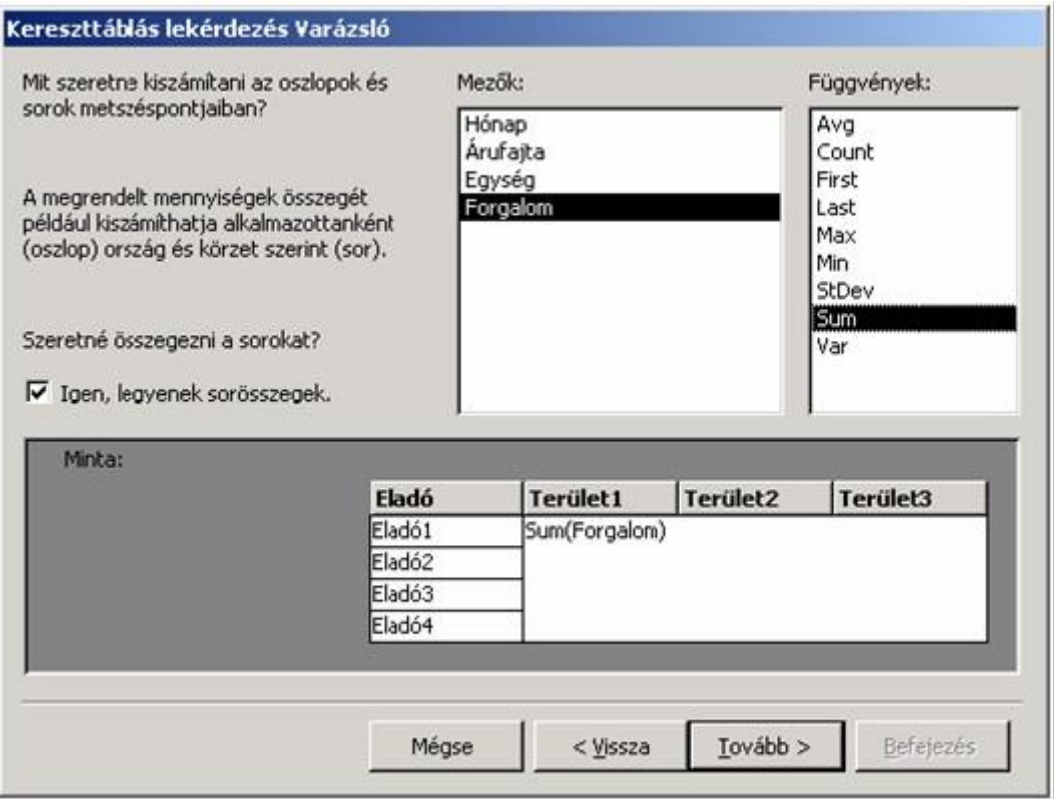

# **Kereszttáblás varázsló mezői**

A harmadik panelen válasszuk ki az oszlopfejlécként használni kívánt mezőt.

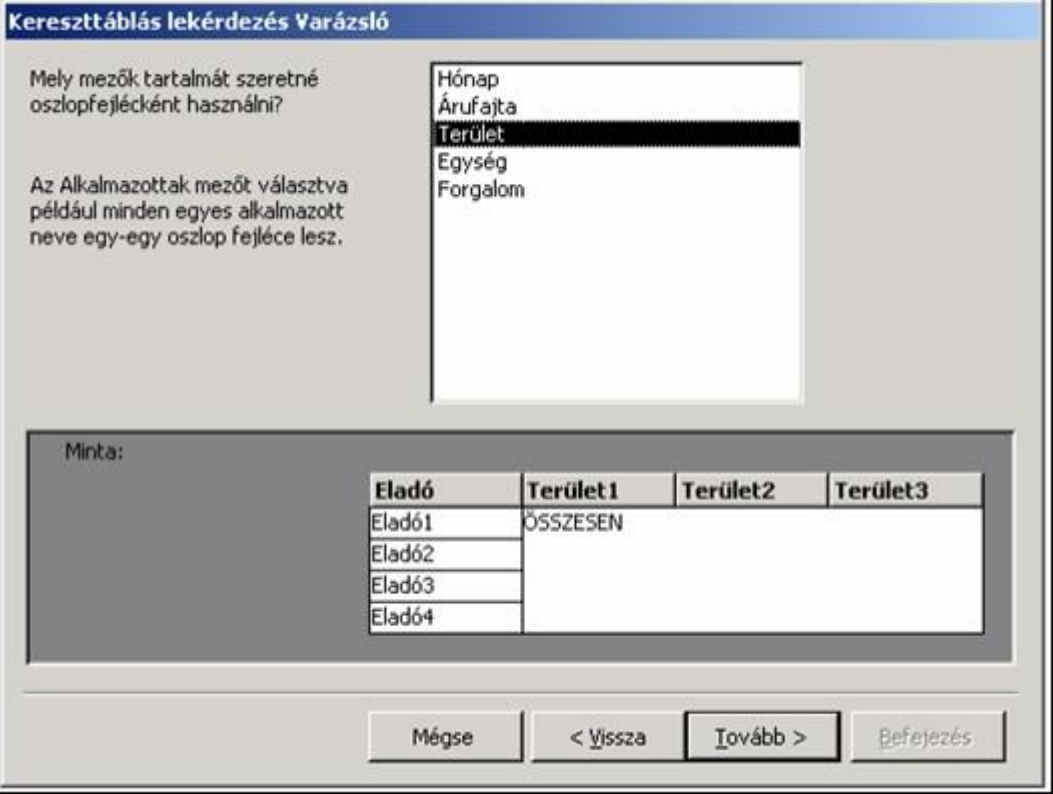

### **Kereszttáblás varázsló oszlopfejléc**

A következő lépésben adjuk meg, hogy melyik mezővel és milyen számítást szeretnénk végezni az oszlopok és sorok metszéspontjában. Az adatok soronkénti összegzéséhez jelöljük be az Igen, legyenek sorösszegek jelölőnégyzetet.

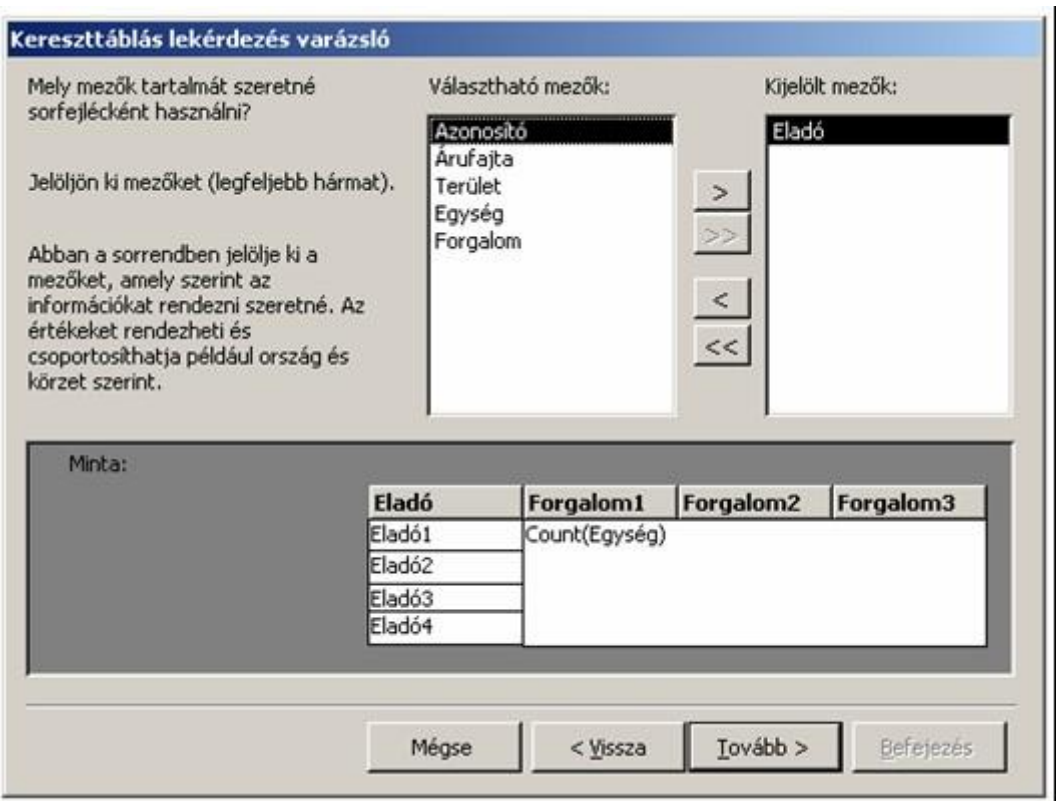

# **Kereszttáblás varázsló sorösszegek**

Az utolsó panelen adjuk meg a lekérdezés nevét, majd kattintsunk a Befejezés gombra.

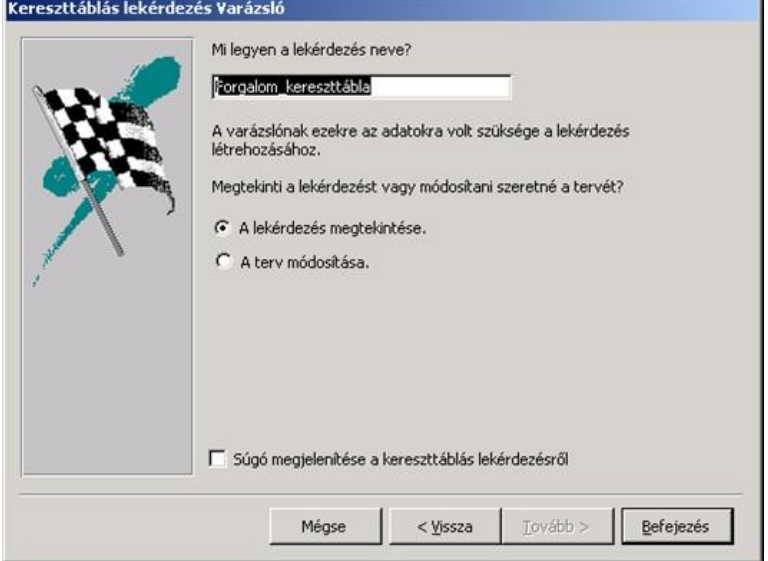

#### **Kereszttáblás varázsló, lekérdezés neve**

Ha az utolsó párbeszéd panelen A lekérdezés megtekintése rádiógombot választjuk, akkor a lekérdezés eredménye azonnal megjelenik. Ha A terv módosítása rádiógombot választjuk, az elkészült lekérdezés Tervező nézetben jelenik meg, így lehetőségünk nyílik tetszőleges módosítások elvégzésére, például különféle szűrőfeltételek beírására.

Az eredmények megtekintéséhez váltsunk át Adatlap nézetbe vagy használjuk a Futtatás parancsot.

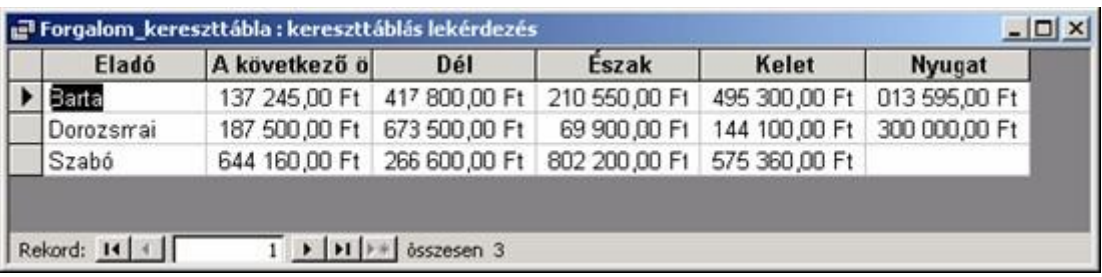

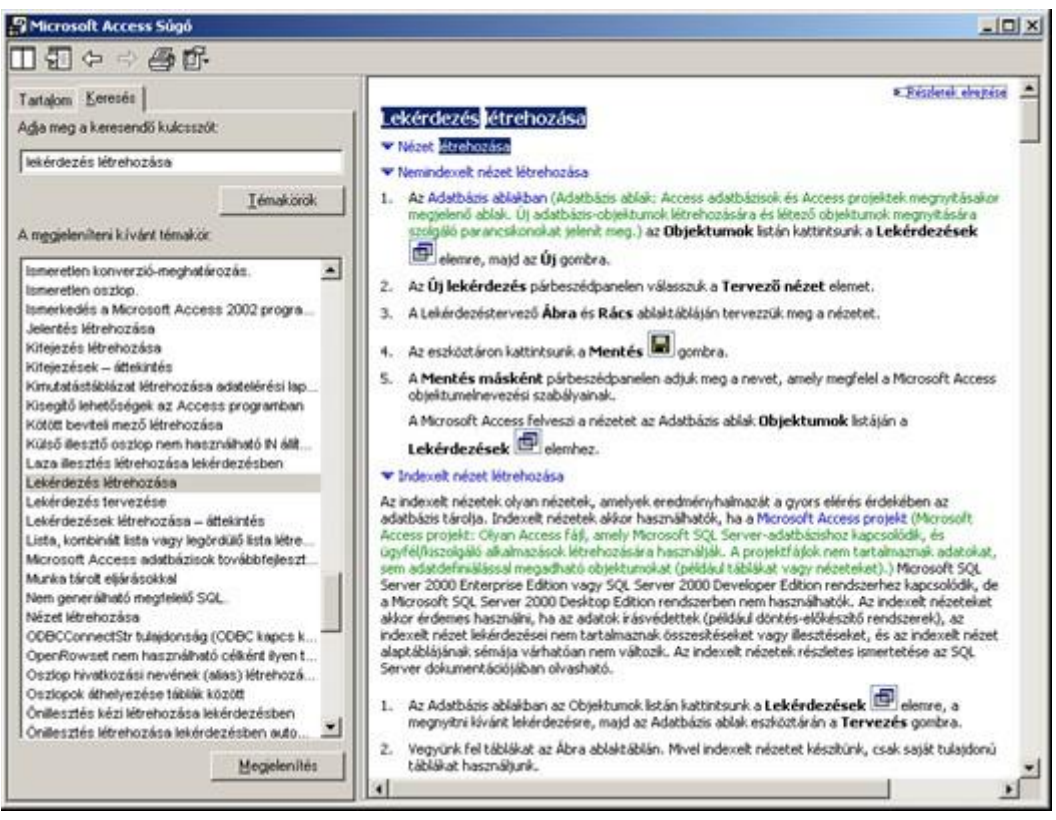

### **Kereszttáblás varázsló eredmény**

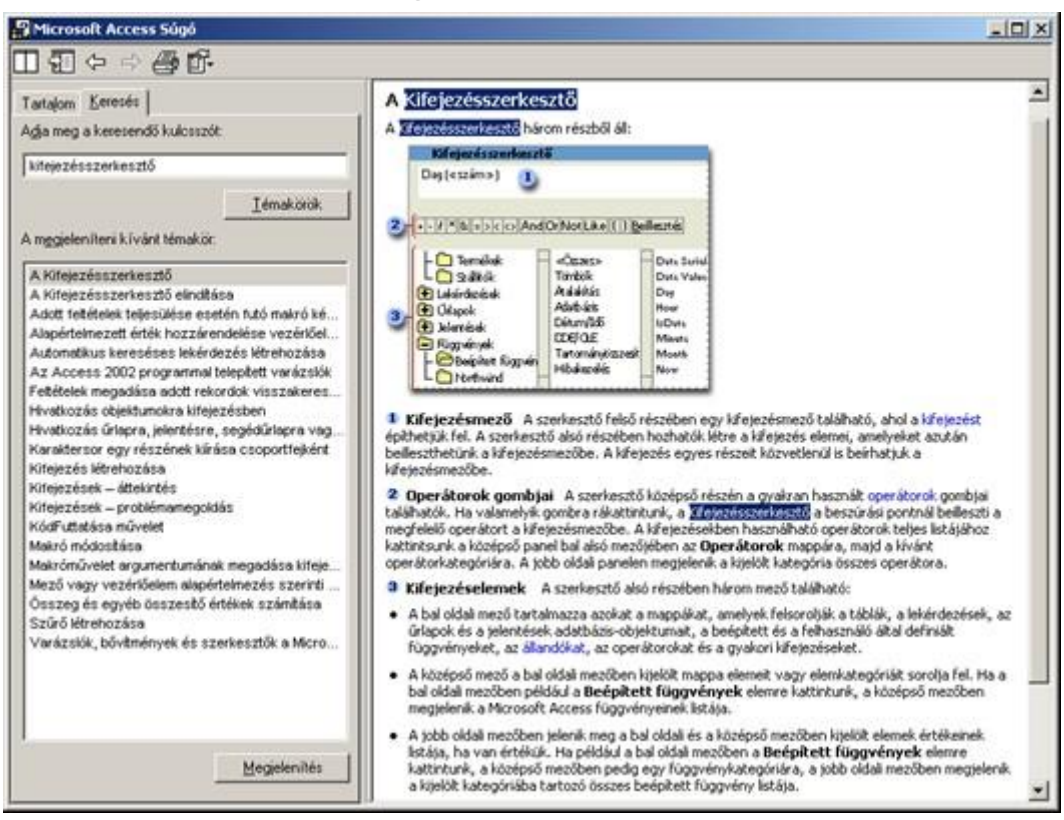

# **Súgó a lekérdezésről**

### **Súgó a kifejezés szerkesztőről**

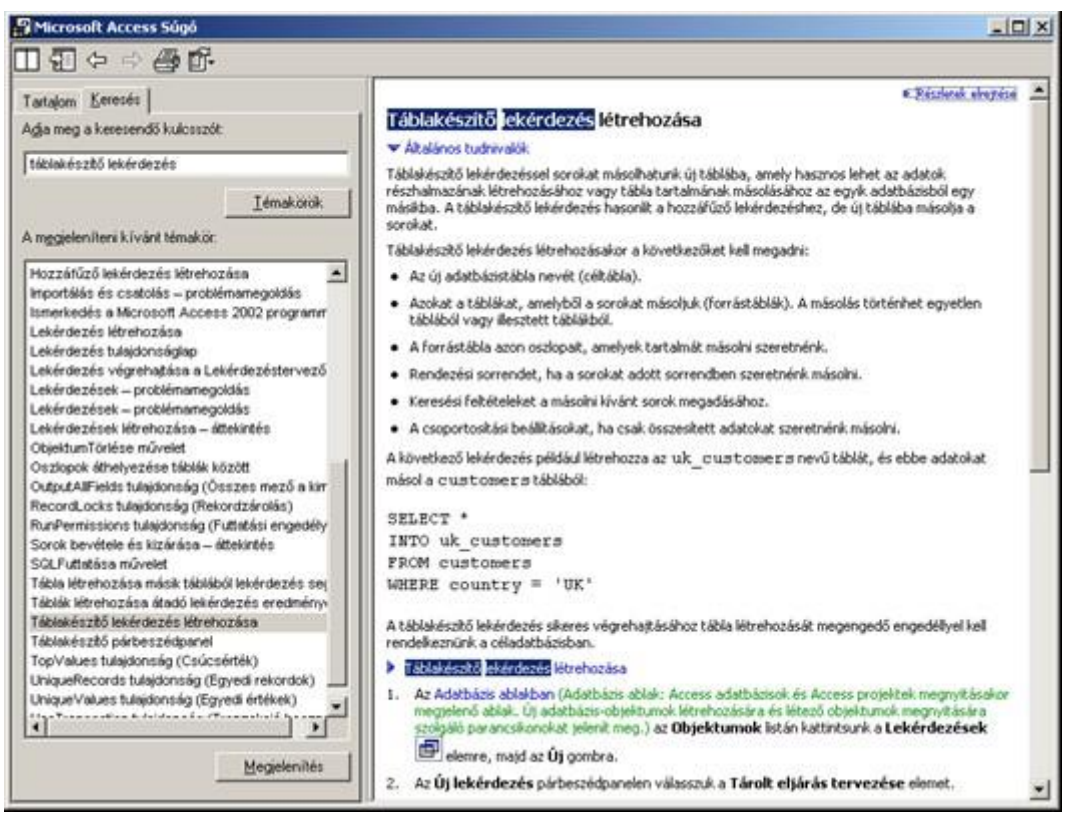

# **Súgó az akciólekérdezésről**

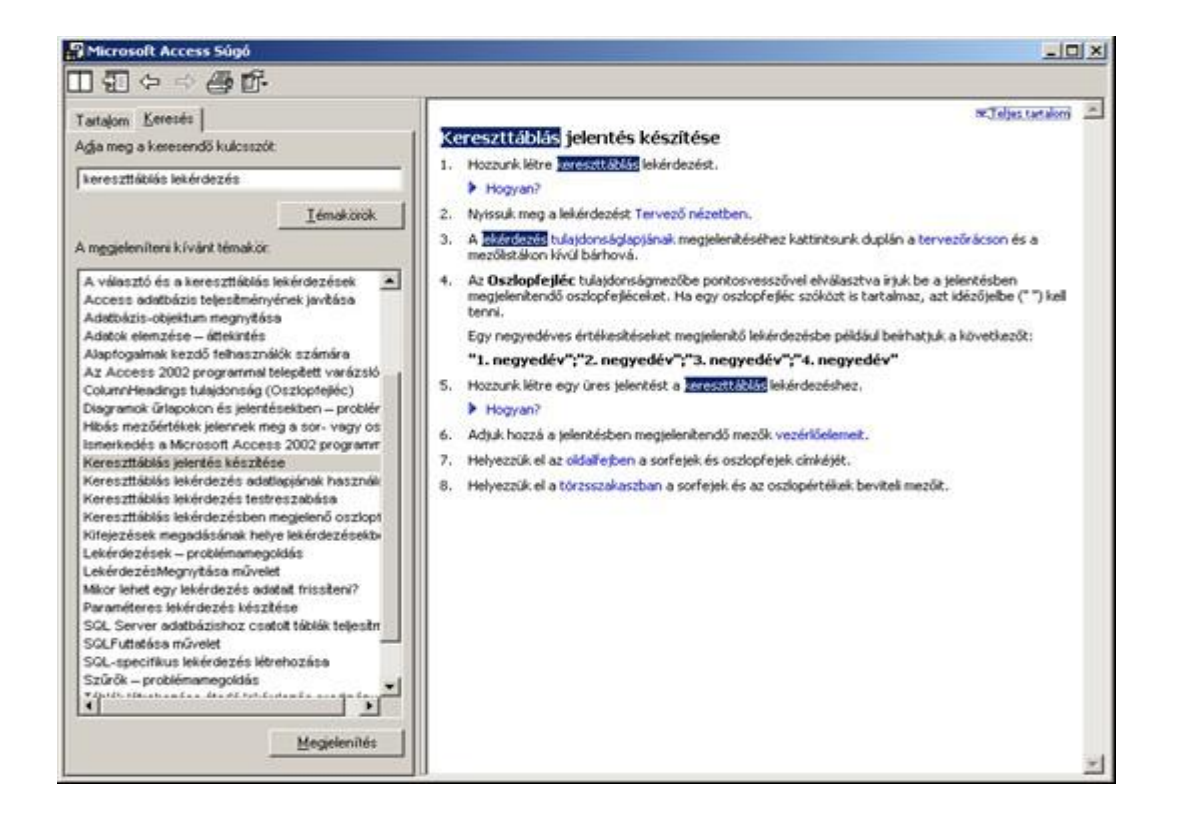

#### **Súgó a kereszttáblás lekérdezésről**

A kereszttáblás lekérdezés segítségével olyan összesítést készíthetünk, amely kettő vagy több kiválasztott mező adatai alapján összesíti egy harmadik mező adatait.